# **APLIKASI PENGENALAN BANGUN RUANG BERBASIS** *AUGMENTED REALITY* **MENGGUNAKAN ANDROID**

**Novan Ari Nugroho<sup>1</sup> , Ahmad Ramadhani<sup>2</sup>** *Jurusan Teknik Informatika, Politeknik Negeri Tanah Laut Jl. A Yani Km 6 Pelaihari Tanah Laut Kalimantan Selatan Telp/Faks. (0512) 21537 E-mail: ahmadramadhani90@gmail.com*

## **ABSTRAKS**

*Bangun ruang seperti kubus, balok, prisma, tabung, kerucut, dan bola merupakan bagian dari ilmu matematika. Pembelajaran bangun ruang 3d saat ini masih konvensional, pihak sekolah maupun tenaga pengajar merasa kesulitan dalam pengadaan alat peraga sebagai sarana media pembelajaran bangun ruang 3d. Di pandang dari aspek kognitif, siswa juga merasa kesulitan dalam memahami objek bangun ruang 3d, karena tanpa alat peraga mereka hanya mampu membayangkan saja atau mengimajinasikan sendiri objek bangun ruang 3d tersebut. Dalam penelitian ini penulis merancang dan membangun suatu aplikasi pengenalan bangun ruang berbasis augmented reality menggunakan android pada objek bangun ruang sebagai sarana pembelajaran matematika tingkat sekolah dasar. Diharapkan aplikasi ini dapat menjadi alat bantu bagi para guru matematika dalam menyampaikan materi bangun ruang 3d.*

*Kata Kunci: Pengenalan bangun ruang 3D, augmented reality, android.*

## **1. PENDAHULUAN**

### **1.1 Latar Belakang**

Teknologi augmented reality (AR) merupakan teknologi dalam bidang komunikasi dan informasi yang menggabungkan benda maya dua dimensi atau tiga dimensi ke dalam dunia nyata tiga dimensi. Dengan teknologi augmented reality, suatu benda yang sebelumnya hanya dapat dilihat secara dua dimensi, dapat muncul sebagai obyek virtual yang dimasukkan kedalam lingkungan nyata secara realtime. Saat ini penelitian dan penggunaan augmented reality meluas hingga ke berbagai aspek, contohnya dalam bidang kesehatan, militer, hiburan, fashion, komersial, hingga game. Hal ini dikarenakan penggunaan AR sangat informatif dan menarik.

Hal ini sesuai dengan pandangan konstruktivis yaitu suatu pandangan dalam mengajar dan belajar, dimana peserta didik membangun sendiri arti dari pengalamannya dan interaksi dengan orang lain. Sedangkan menurut Piaget (dalam Hudoyo, 1998) taraf berpikir anak seusia Sekola dasar (SD) adalah masih konkret operasional, artinya untuk memahami suatu konsep anak masih harus diberikan kegiatan yang berhubungan dengan benda nyata atau kejadian nyata yang dapat diterima akal mereka.

## **1.2 Rumusan Masalah**

Berdasarkan latar belakang masalah tersebut dapat dibuat suatu rumusan masalah, yaitu bagaimana membuat aplikasi pengenalan bangun ruang berbasis augmented reality menggunakan android?

## **2. LANDASAN TEORI**

## **2.1 Augmented Reality**

Augmented reality (AR) adalah menggabungkan dunia nyata dan virtual, bersifat interaktif secara real time, dan merupakan animasi 3D. Sejarah tentang

augmented reality dimulai dari tahun 1957- 1962, ketika seorang penemu yang bernama Morton Heilig, seorang sinematografer, menciptakan dan mempatenkan sebuah simulator yang disebut Sensorama dengan visual, getaran dan bau. Pada tahun 1966, Ivan Sutherland menemukan headmounted display yang dia claim adalah, jendela ke dunia virtual(Azuma,1997).

Tahun 1975 seorang ilmuwan bernama Myron Krueger menemukan Videoplace yang memungkinkan pengguna, dapat berinteraksi dengan objek virtual untuk pertama kalinya. Tahun 1989, Jaron Lanier, memeperkenalkan Virtual Reality dan menciptakan bisnis komersial pertama kali di dunia maya, Tahun 1992 mengembangkan Augmented Reality untuk melakukan perbaikan pada pesawat boeing, dan pada tahun yang sama, LB Rosenberg mengembangkan salah satu fungsi sistem AR, yang disebut Virtual Fixtures, yang digunakan di Angkatan Udara AS Armstrong Labs, dan menunjukan manfaatnya pada manusia, dan pada tahun 1992 juga, Steven Feiner, Blair Maclntyre dan dorée Seligmann, memperkenalkan untuk pertama kalinya Major Paper untuk perkembangan Prototype AR.

Sumber: milgran, 1994 - Mixed Realty

| Real<br>Reality<br>Environment | Augmented Augmented Virtual<br>Virtuality Environment |
|--------------------------------|-------------------------------------------------------|
|--------------------------------|-------------------------------------------------------|

Gambar 2. 1 Virtuality Continum oleh Milgram dan Kishino

Pada tahun 1994, Milgram dan Kishino merumuskan kerangka kemungkinan penggabungan dan peleburan dunia nyata dan dunia maya ke dalam sebuah kontinuum virtualitas. Sisi yang paling kiri

adalah lingkungan nyata yang hanya berisi benda nyata, dan sisi paling kanan adalah lingkungan maya yang berisi benda maya.

Dalam realitas tertambah, yang lebih dekat ke sisi kiri, lingkungan bersifat nyata dan benda bersifat maya, sementara dalam augmented virtuality atau virtualitas tertambah, yang lebih dekat ke sisi kanan, lingkungan bersifat maya dan benda bersifat nyata. Realitas tertambah dan virtualitas tertambah digabungkan menjadi mixed reality atau realitas campuran(Milgran,1994).

Sejarah tentang Augmented reality (AR) dimulai dari tahun 1957-1962, ketika seorang penemu yang bernama Morton Heilig, seorang sinematografer, menciptakan dan memapatenkan sebuah simulator yang disebut Sensorama dengan visual, getaran dan bau. Pada tahun 1966, Ivan Sutherland menemukan head-mounted display yang dia claim adalah, jendela ke dunia virtual. Tahun 1975 seorang ilmuwan bernama Myron Krueger menemukan Videoplace yang memungkinkan pengguna, dapat berinteraksi dengan objek virtual untuk pertama kalinya(Milgran,1994).

## **2.2 Teknologi AR**

Teknologi AR merupakan salah satu trobosan yang digunakan pada akhir-akhir ini dibidang interaksi. Penggunaan teknologi ini akan sangat membantu dalam menyampaikan suatu informasi kepada pengguna. AR merupakan teknologi interaksi yang menggabungkan antara dunia nyata (real world) dan dunia maya (virtual world).

Dalam teknologi AR ada tiga karakteristik yang menjadi dasar diantaranya adalah kombinasi pada dunia nyata dan virtual, interaksi yang berjalan secara real-time, dan karakteristik terakhir adalah bentuk obyek yang berupa model 3 dimensi atau 3D. Bentuk data kontekstual dalam sistem AR ini dapat berupa data lokasi, audio, video ataupun dalam bentuk data model 3D.

Beberapa komponen yang diperlukan dalam pembuatan dan pengembangan aplikasi AR adalah sebagai berikut:

- 1. Komputer
- 2. Marker
- 3. Kamera

Komputer merupakan perangkat yang digunakan untuk mengendalikan semua proses yang akan terjadi dalam sebuah aplikasi. Penggunaan komputer ini disesuaikan dengan kondisi dari aplikasi yang akan digunakan. Kemudian untuk output aplikasi akan ditampilkan melalui monitor.

Marker merupakan gambar (image) dengan warna hitam dan putih dengan bentuk persegi. Dengan menggunakan marker ini maka proses tracking pada saat aplikasi digunakan. Komputer akan mengenali posisi dan orientasi dari marker dan akan menciptakan obyek virtual yang berupa obyek 3D yaitu pada titik (0, 0, 0) dan 3 sumbu (X, Y, Z).

Kamera merupakan perangkat yang berfungsi sebagai recording sensor. Kamera tersebut terhubung ke komputer yang akan memproses image yang ditangkap oleh kamera. Apabila kamera menangkap image yang mengandung marker, maka aplikasi yang ada di komputer tersebut mampu mengenali marker tersebut. Selanjutnya, komputer akan mengkalkulasi posisi dan jarak marker tersebut. Lalu, komputer akan menampilkan objek 3D di atas marker tersebut(Kurniawan,2011).

## **2.3 Android**

Android adalah sebuah system operasi untuk perangkat mobile berbasis linux yang mencakup system operasi, middleware dan aplikasi. Android menyediakan platform terbuka bagi para pengembang untuk menciptakan aplikasi mereka. Awalnya Google Inc. membeli Android Inc. yang merupakan pendatang baru yang membuat peranti lunak untuk ponsel/smartphone. Kemudian untuk mengembangkan Android, di bentuklah Open Handset Alliance, konsorsium dari 34 perusahaan peranti keras, peranti lunak, dan telekomunikasi, termasuk Google, HTC, Intel, Motoroa, Qualcomm, T-Mobile, dan Nvidia.

Pada saat perilisan perdana Android, 5 November 2007, Android bersama Open Handset Alliance menyatakan mendukung pengembangan oprn dource [ada perangkat mobile. Di lain pihak, Google merilis kode-kode Android di bawah lisensi Apache, sebuah lisensi perangkat linuk dan open platform perangkat seluler (Safaat, 2012).

## **3. PEMBAHASAN**

## **3.1 Flowchart Sistem Yang Dibangun**

Flowchart adalah penggambaran secara grafik dari langkah-langkah dan urutan-urutan prosedur dari suatu aplikasi. Untuk mempermudah dalam pembuatan aplikasi, penulis merancang diagram alur (flowchart) sehingga pembuatan program aplikasi dapat dilakukan secara terurut. Dibawah ini merupakan diagram alur dari aplikasi ini :

*Jurnal Sains dan Teknologi ISSN: 2460-173X Volume 1,Nomor 1, Juni 2015*

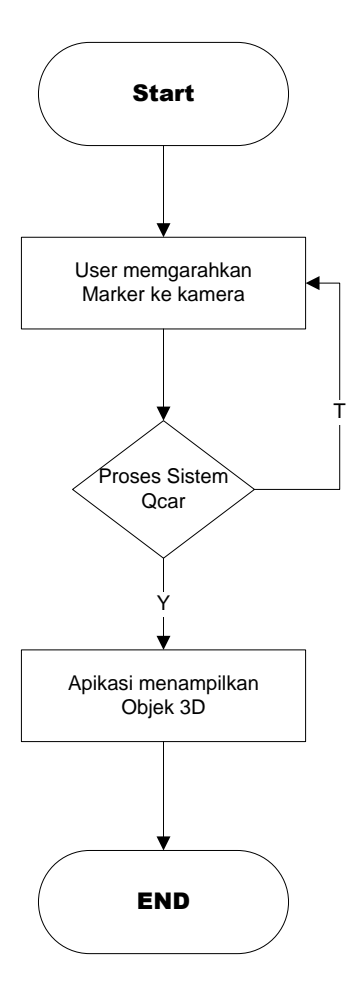

Marker ditampilkan didepan kamera, lalu kamera akan membaca marker tersebut dan diolah diproses oleh qcar. Bila marker yang dideteksi oleh kamera sesuai dengan marker yang telah menjadi acuan sebelumnya maka akan di tampilkan Objek 3D namun bila marker yang di baca oleh kamera tidak sama dengan marker yang menjadi acuan maka qcar akan memproses kembali melakukan pembacaan image dari kamera.

## **3.2 Perancangan Antarmuka Aplikasi AR**

Halaman utama merupakan halaman yang pertama kali akan di tampikan ketika ssstem dijalankan di Handphone Samsung Android.

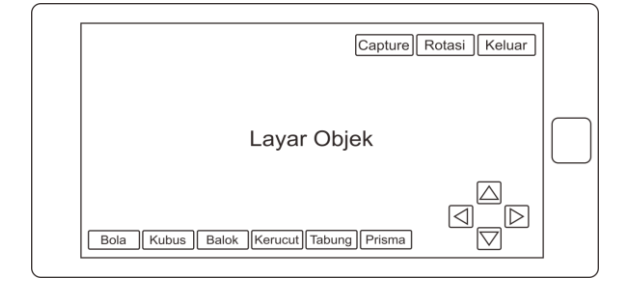

Gambar 3. 1 Tampilan awal aplikasi

#### **3.3 Perancangan Aplikasi AR**

Teknologi *augmented reality* akan diimplementasikan dan dapat divisualisasikan dengan objek 3D di atas sebuah *marker* ketika dideteksi oleh kamera *handphone*. Agar kamera *handphone* dapat mendeteksi *marker*, kamera *handphone* harus dikalibrasi terlebih dahulu. Jika belum dikalibrasi, maka kamera *handphone* tidak akan mengenali pola yang ada pada *marker*. Untuk mengkalibrasi kamera *handphone*, diperlukan *tracking system library* seperti Unity.

Cara menggunakan aplikasi AR ini adalah *user* melakukan interaksi yaitu dengan mengarahkan *marker* ke kamera yang sudah ter**-***install* aplikasi, kemudian *handphone* memproses *input*-an berupa *frame*-*frame* video yang diterima dari kamera *handphone*. Selanjutnya *handphone* akan me-*load* objek virtual dan menggambarnya tepat di atas *marker*. Jika *marker* dibuat seperti gambar bangun ruang biasa, maka seolah-olah akan terlihat seperti bentuk aslinya 3D. Hal ini dimaksudkan untuk menarik perhatian siswa dalam pelajaran matematika.

## **3.4 Pembuatan Sistem**

Dalam membuat sebuah aplikasi augmented reality. Maka terlebih dahulu harus men-download semua library dan juga software yang digunakan untuk dapat membuat programnya, alat-alat yang dibutuhkan sebelum melakukan pembuatan aplikasi augmented reality adalah:

- a. Blender
- b. Unity
- c. Android sdk

Pembuatan sistem merupakan suatu proses merancang atau mendesain suatu sistem yang baik, yang isinya adalah langkah-langkah pembuatan dan pemakaian dalam proses implementasi dan prosedur untuk mendukung operasi sistem. Adapun langkah pertama yang akan dibangun sebagai pendukung jalannya pembuatan aplikasi adalah software blender, unity yang sedah ter-install setelah itu android sdk untuk build menjadi aplikasi dengan format apk yang dapat di install ke android nantinya.

#### **3.5 Pembuatan Marker**

Tahap pembuatan marker ini menggunakan program *paint* atau *software* yang sangat digemari saat ini seperti *Adobe Photoshop cs4*. Namun Openspace3d sendiri telah menyediakan marker di*library*-nya dan didesain kembali di *Adobe Photoshop cs4*, kemudian setelah membuat markernya maka dapat langsung di cetak ke mesin printer.

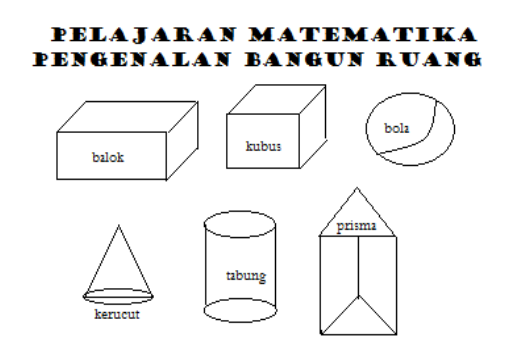

Gambar 3. 2 Marker yang digunakan

Seteah pembuatan marker selesai maka setelah itu membuat databases-nya di web site developer, marker tersebut di upload ke dalam website developer setelah itu download marker tersebut maka menjadi format file yang berekstensi ".unitypackage".

### **3.6 Pembuatan objek 3D**

Dalam pembuatan objek diperlukan sebuah *software* desain untuk membuat suatu objek *Augmented reality* dan dalam hal ini penulis menggunakan *software* Blender versi 6.29.

Untuk membuat objek sebuah bola terlebih dahulu membuka *software* blender ART Studio tersebut, setelah terbuka maka hapuslah objek *cube*  dilayar kerja dan menggantikannya dengen objek bentuk bola. Cara memasukkan objek berbentuk bola sangat mudah dengan menekan *add* pada bagian panel atas *software* blender dan memilih *Metaball* maka secara automatis akan keluar berbentuk bola keluar dilembar kerja.

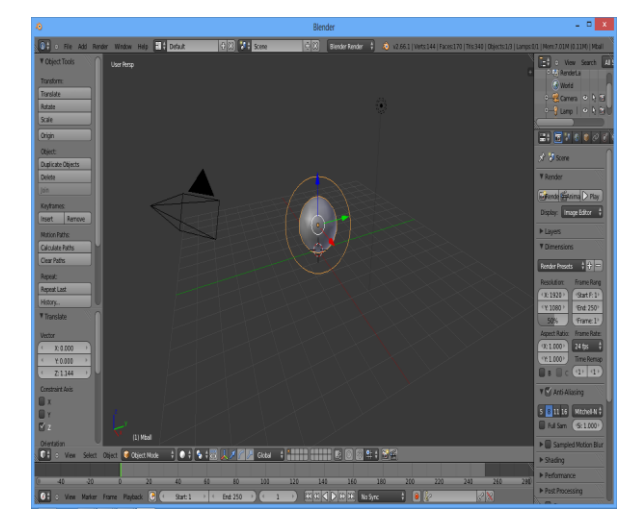

Gambar 3. 2 Pembuatan Objek Bola

Setelah pembuatan objek selesai maka tahap selanjutnya adalah memberikan *Texture* untuk memberikan warna yang menjadikan mirip seperti aslinya, seteah itu barulah di *save* dengan *file* yang berekstensi .*blend*.

Pembuatan objek harus dilakukan sebanyak 6 kali, untuk membuat tidak hanya bola, tapi kubus, balok, kerucut, tabung dan prisma. Langkah-langkah yang dilakukan hampir sama dengan tingkat kerumitan yang tidak jauh beda.

## **3.7 Pembuatan aplikasi di unity**

Untuk membuat marker dan objek-objek yang telah dibuat tadi menjadi suatu aplikasi AR, maka dibutuhkan bantuan aplikasi unity. Aplikasi ini akan membuat aplikasi AR yang berbasis android. Berikut merupakan langkah-langkah yang harus dilakukan untuk membuat aplikasi AR di unity :

- a. Buat project baru di unity
- b. Import *package* dari web *unity* yang telah *upload* sebelumnya
- c. Import marker
- d. Import objek 3D
- e. Build Menjadi Apk

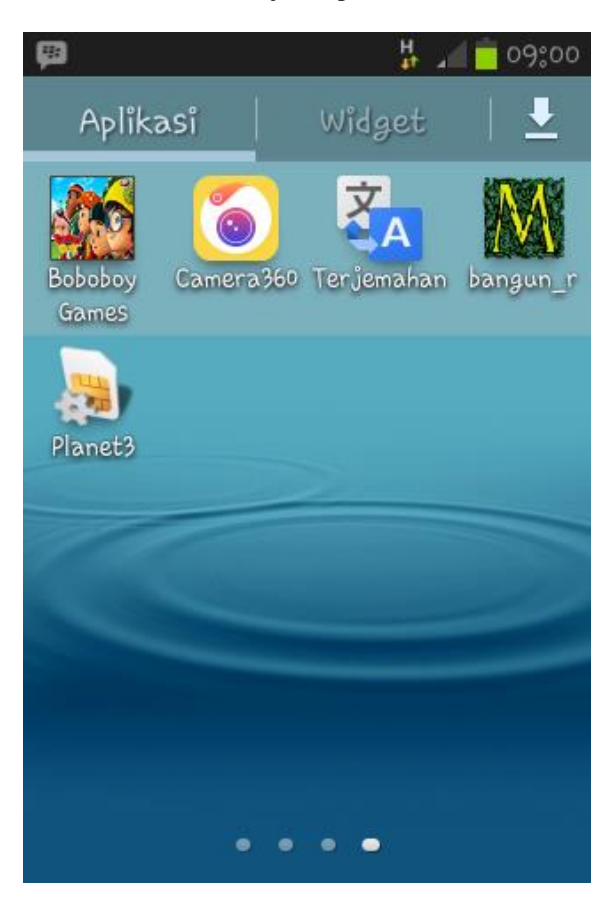

Gambar 3. 2 Aplikasi telah berhasil di install di android.

### **4. KESIMPULAN**

Berdasarkan hasil dan pembahasan mengeni aplikasi Pengenalan Bangun Ruang Berbasis *Augmented Reality* menggunakan android dapat di ambil kesimpulan bahwa aplikasi ini merupakan pengenalan bangun ruang untuk sekoah dasar yang bermanfaat untuk proses belajar dan mengajar agar siswa lebih mudah memahami dengan melihat bentuk bangun ruang secara 3 dimensi, tidak hanya dengan media gambar 2 dimensi.

## **PUSTAKA**

- Anggraeni Popy, P. R. (2009). *Aplikasi KeluarMasuk Surat di Koperasi PT. Telekomunikasi Indonesia.tbk (KOPTEL)*. Bandung: Fakultas Teknik dan Ilmu Komputer
- Ardhianto, E., Hadikurniawati, W., Winarno, E. 2012. *Augmented Reality Objek 3 Dimensi dengan Perangkat Artoolkit dan Blender*: Program Studi Teknik Informatika Universitas Stikubank.
- Fernando, M.,2013. *Membuat Aplikasi Android Augmented Reality Menggunakan Vuforia SDK dan Unity.* Solo.
- Jogianto HM, M. A. (2009). *Analisis dan Desain Sistem Informasi*. Yogyakarta: ANDI.
- Kurniawan Teguh Martono. 2011. *Augmented Reality Sebagai Metafora Baru dalam Teknologi Interaksi Manusia dan Komputer*. Jurnal Sistem Komputer Universitas Diponegoro Semarang.
- Milgran, Paul dan Kishino, Fumio, 1994, Taxonomy of Mixed Reality Visual Displays, *IEICE Transactions on Information and Systems* E77- D:1321-1329.
- Ramadhan, H.S.B,wahyu. 2014. *Pemanfaat Pemodelan 3 Dimensi Menggunakan Metode Augmented Reality Sebagai Prpses Pembelajaran Pengenalan Huruf Abjad:* Skripsi. Teknik Informatika Fakultas Ilmu Komputer Universitas U'budiyah Banda Aceh.
- Safaat, N.H; 2012. *Pemrograman Aplikasi Mobile Smartphone Dan Tablet PC Berbasis Android.* Bandung: Penerbit Informatika Bandung.
- Wirga, E.W., Pungkasanthi, C.P., Yuniarti, D.F., Kusnendar, D.A., Darta, V.S. 2014. *Pembuatan Aplikasi Augmented Book Berbasis Android Menggunakan Unity 3D*. Universitas Gunadarma.